# DB982 Hardware User Guide

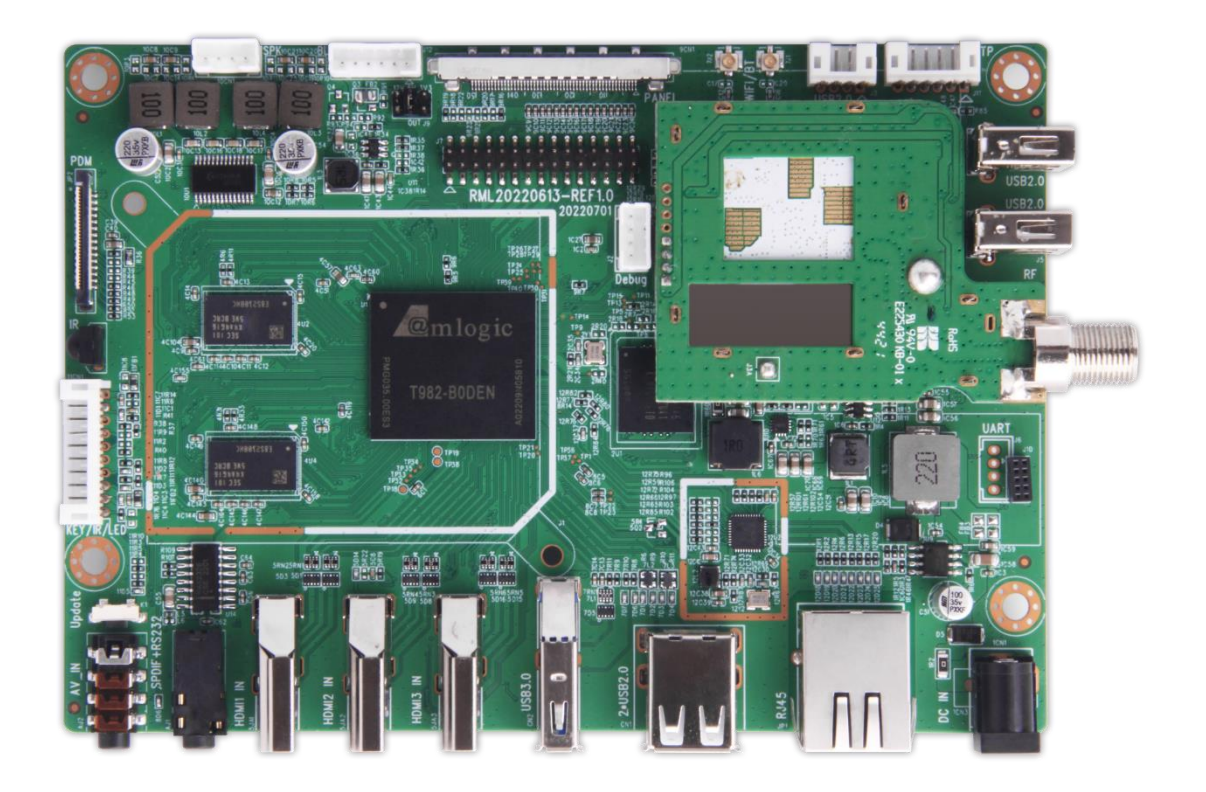

 **Powered by:**

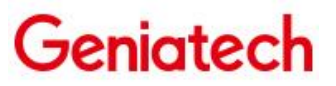

www.geniatech.com

## **Contents**

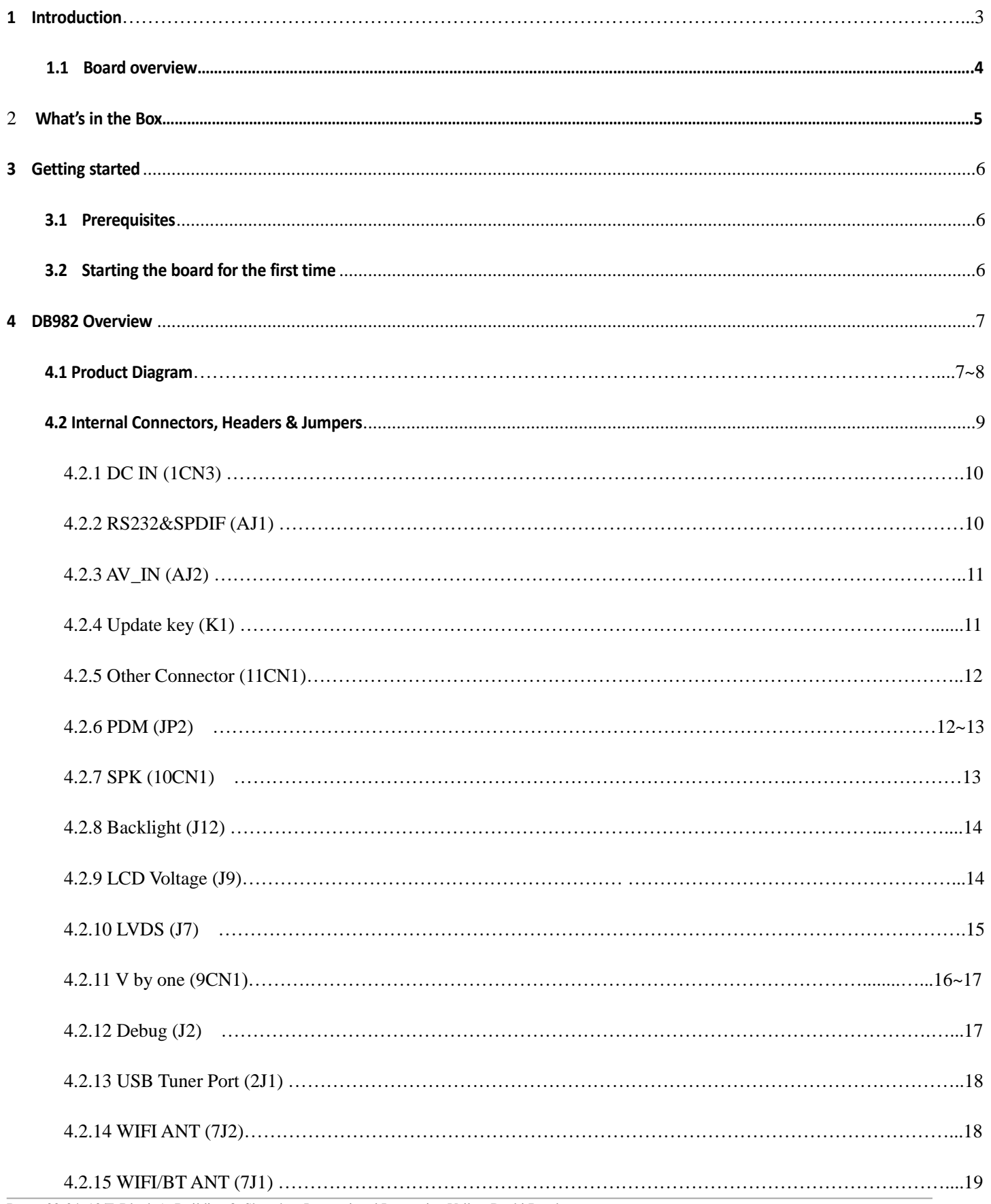

## Shenzhen Geniatech Inc., Ltd.

www.geniatech.com

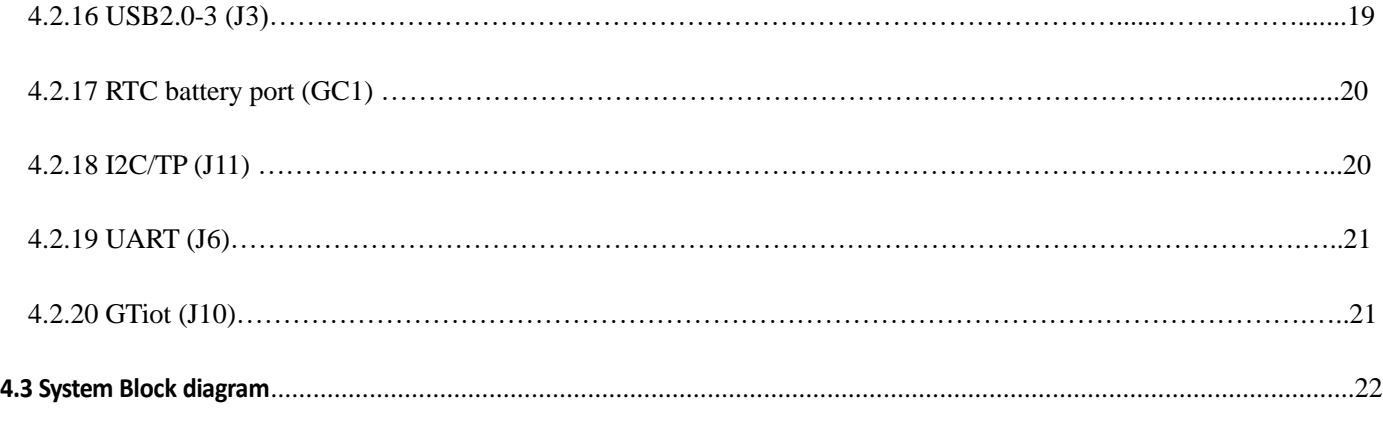

#### <span id="page-2-0"></span>**1 Introduction**

DB982 is an Android Customized Board with following new features:

- (I) Quad core ARM Cortex-A55 CPU @ 1.8GHz, ARM Mali-G52 MP2(2EE) GPU
- (II) NPU: 2 NNA with INT8 inference performance up to 2.6 TOPS
- (III) Supports Android R(11.0) OS
- (IV) 2GB RAM (4GB optional), 16GB eMMc (8~64GB optional)
- (V) Supports V by one or LVDS interface 4K LCD Panel (optional)
- (VI) 3\*HDMI IN 4KP60 + 1\*AV\_IN
- (VII) Ethernet 10/100/1000M + BT4.1 (BT5.0 optional) + 802.11.b/g/n/ac (2.4G&5.8G optional)
- (VIII) Supports Mini PCIE LTE (Global standard)
- (IX) GTIOT: Z-WAVE / ZIGBEE / LoRa / LTE / GPS / WiFi / BT5.0
- (X) Supports Dual ATSC3.0 (ATSC3.0/ATSC1.0/DVB-T2/DVB- T/DVB-C optional)
- (XI) Supports WDT&RTC + 2\*RS232
- (XII) Supports 1\*USB3.0, 5\*USB2.0 (one build in)
- (XIII) Supports 1\*SPK (MAX: 2\*8Ω5W), 1\*SPDIF OUT, 1\* MIC array
- (XIV) Supports USB and I2C TP
- (XV) Other Port: Update, Power, Menu, Source, LED (Red/Green), IR
- (XVI) Support wide voltage: 9~24V
- (XVII) Designed for dual ATSC3.0 and 4K LCD screens

## Shenzhen Geniatech Inc., Ltd.

www.geniatech.com

#### **1.1 Board Overview**

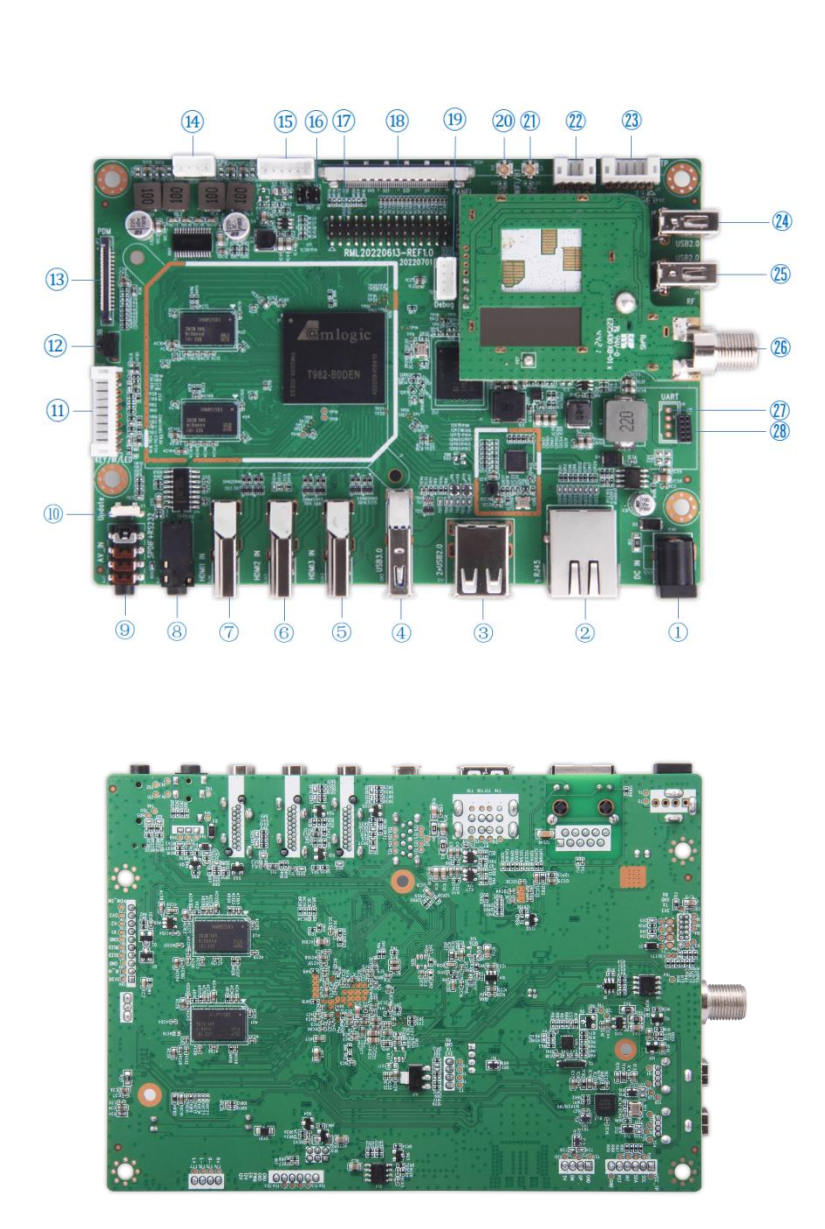

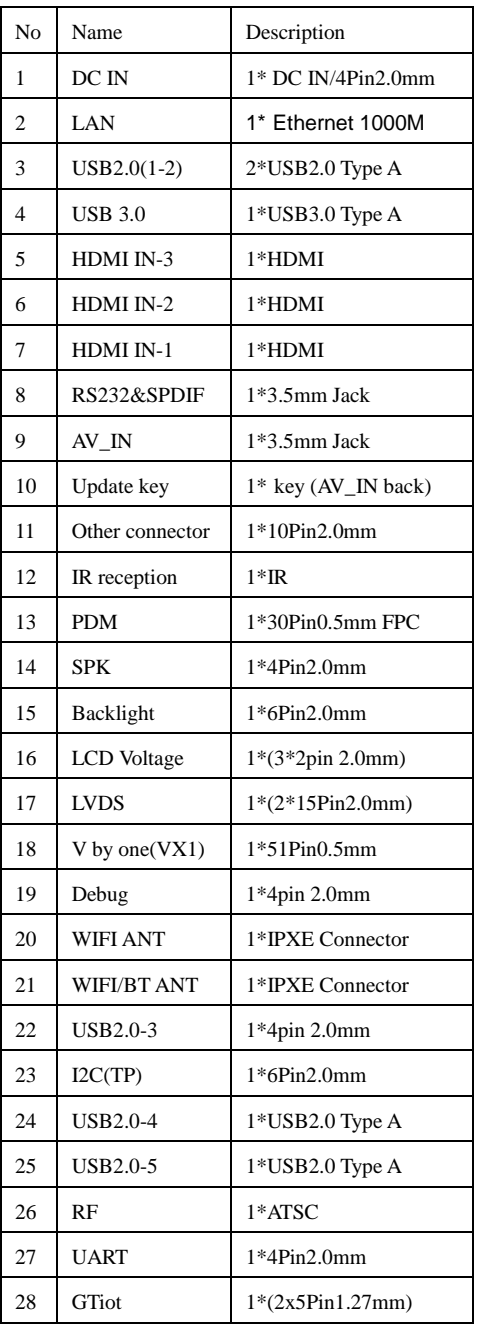

## **2 What's in the Developer Board**

The Developer Board contains one DB982.

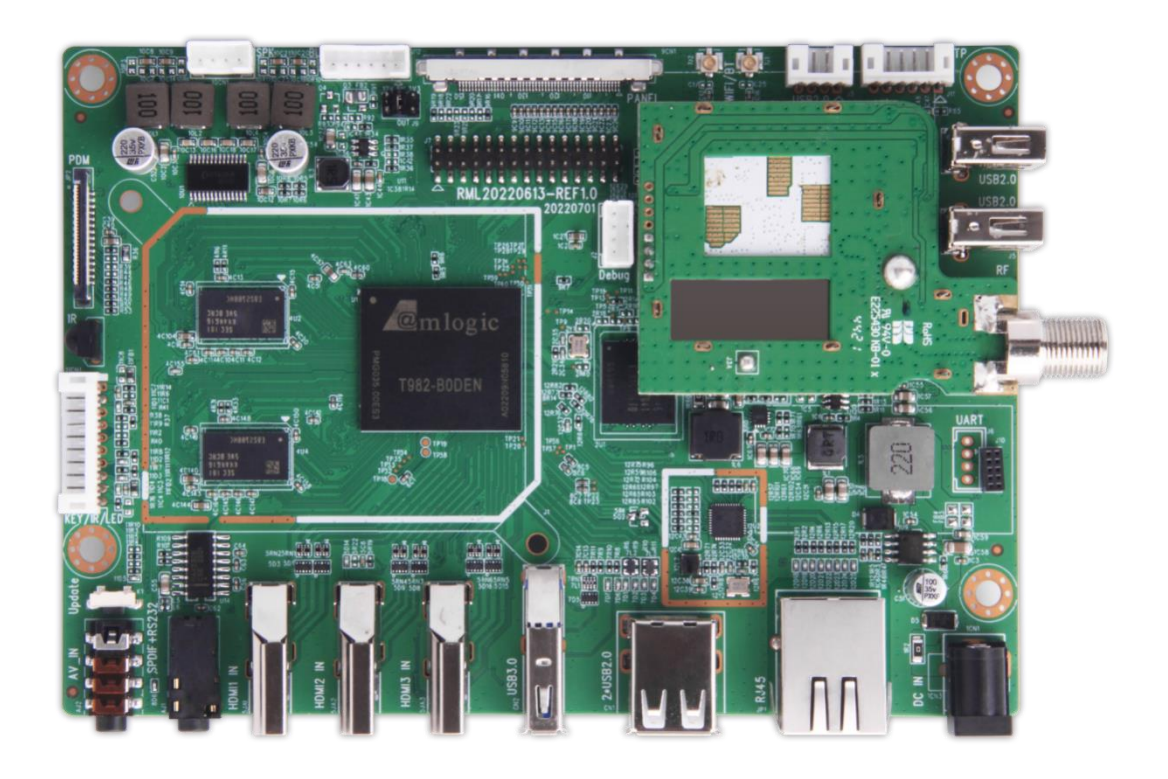

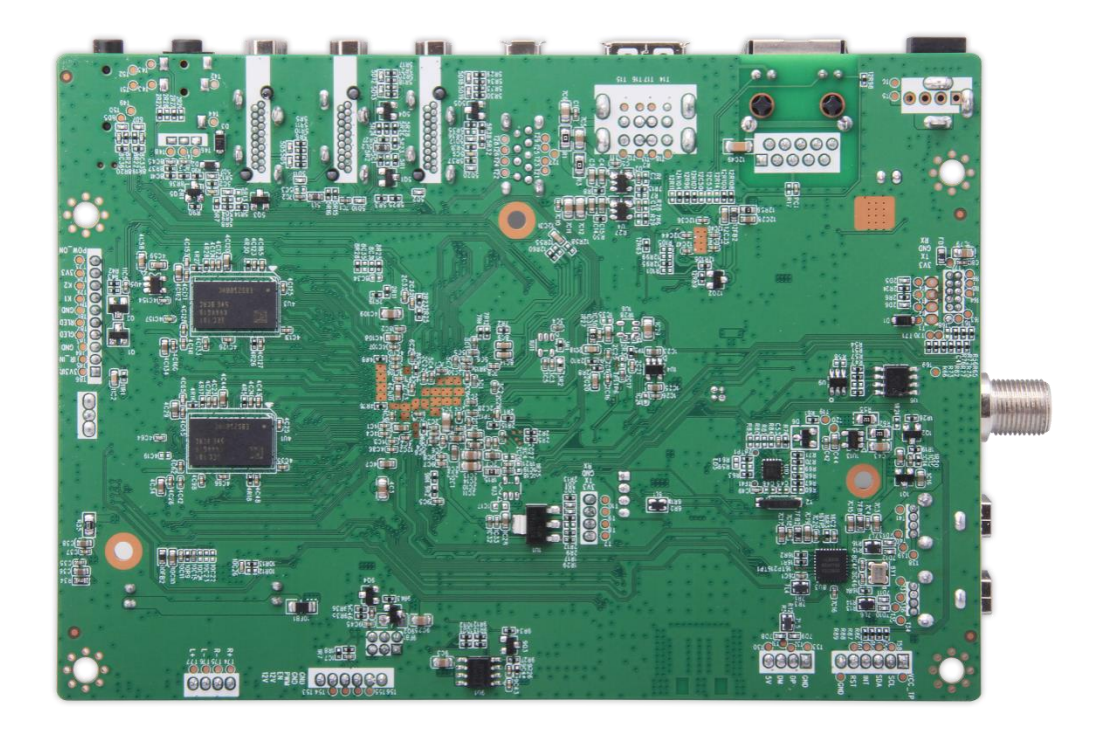

## <span id="page-5-0"></span>**3 Getting started**

#### <span id="page-5-1"></span>**3.1 Prerequisites**

Before you power up your DB982 for the first time you will need the following:

- DB982 board
- A DB982 board compliant power supply (sold separately by Geniatech).
- A DB982 board compliant IR remote (sold separately by Geniatech).
- A V by one or LVDS LCD Monitor that supports a resolution of 4K/60Hz.
- V by one-V by one cable or LVDS-LVDS cable to connect the board to the LCD.
- A computer keyboard/mouse with USB interface.

#### <span id="page-5-2"></span>**3.2 Starting the board for the first time**

To start the board, follow these simple steps:

- step 1. Connect the V by one / LVDS cable to the DB982 connector (marked ) and to the LCD Monitor.
- step 2. Connect the keyboard to the boards USB connector marked or connect the mouse to the USB connector marked. (It doesn't matter which order you connect it in. You can also connect via an external USB Hub.)
- step 3. Connect the power supply to power connector marked.

Power on (Plug power adapter), toggle the power switch, then the board will boot up and you will see the boot up logo with Android.

Please note that the first boot takes several minutes due to Androids initialization. Subsequent boot times should be faster.

### <span id="page-6-0"></span>**4. DB982 Overview**

#### <span id="page-6-1"></span>**4.1 Product Diagram**

#### **TOP View:**

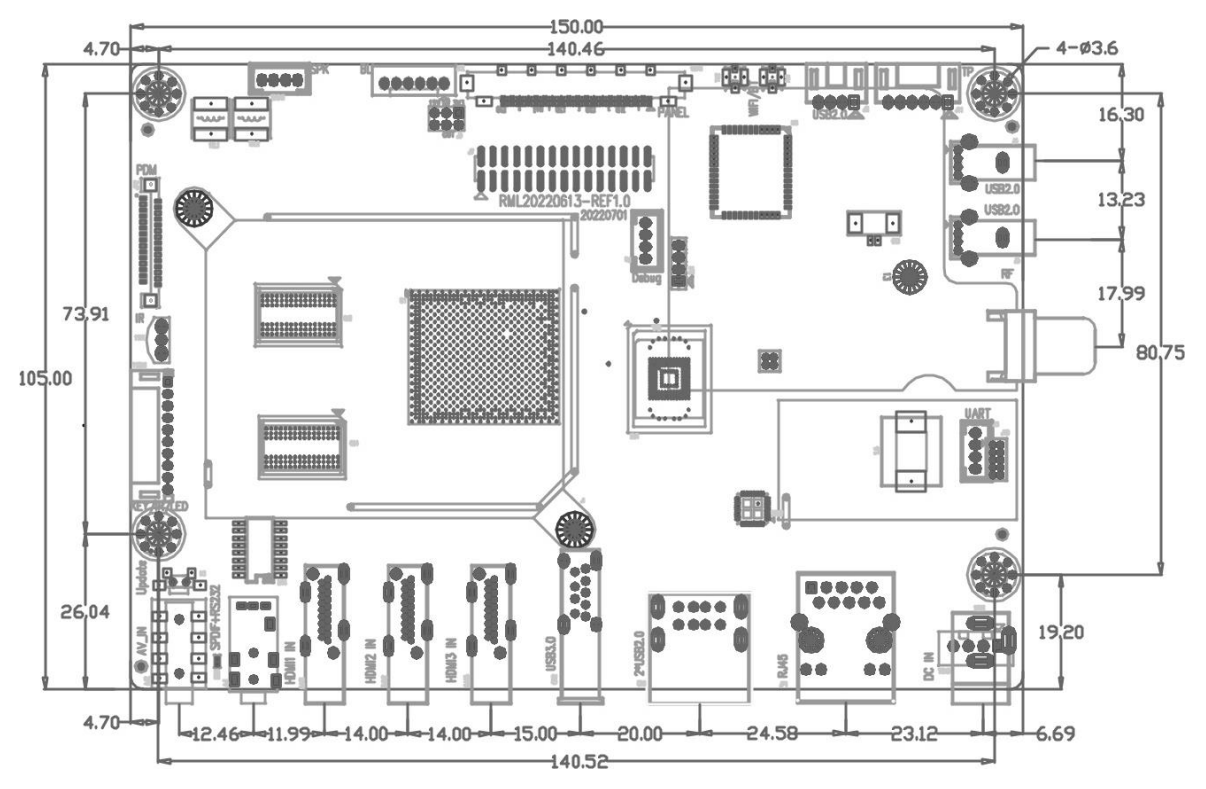

**Bottom View:**

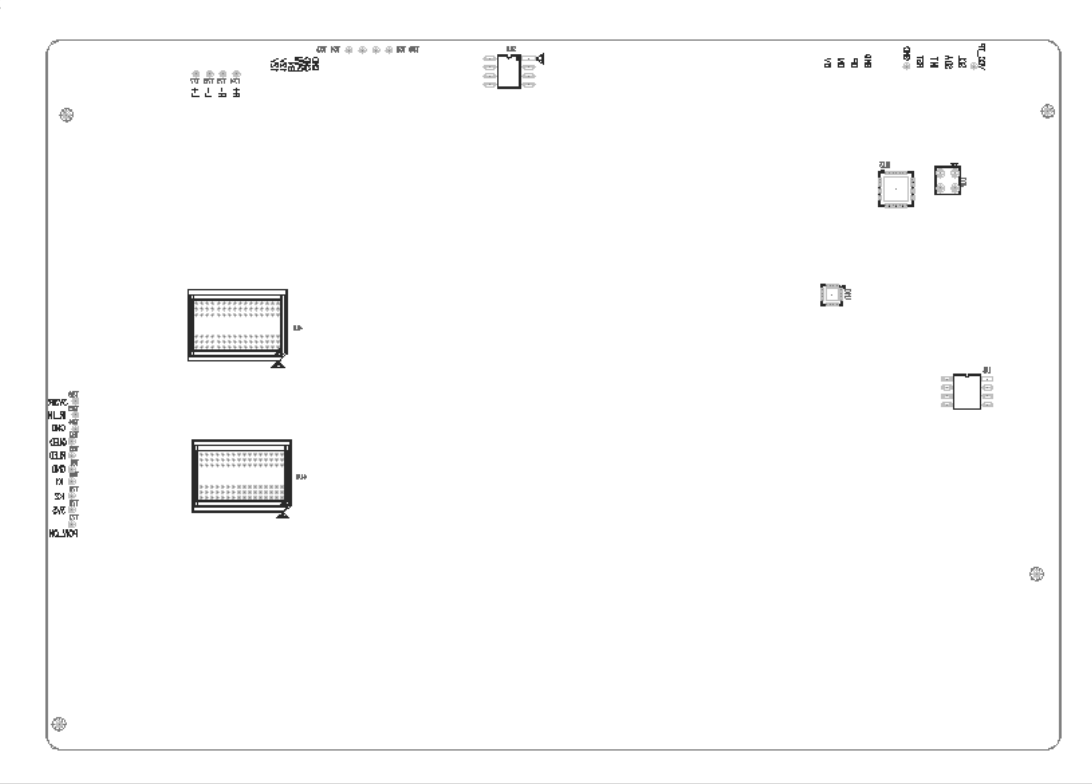

Room 02-04, 10/F, Block A, Building 8, Shenzhen International Innovation Valley, Dashi Road, Nanshan District, Shenzhen, Guangdong, China Emai: support@geniatech.com Tel: (+ 86) 755 86028588

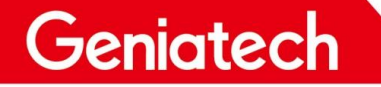

#### <span id="page-7-0"></span>**Block Diagram:**

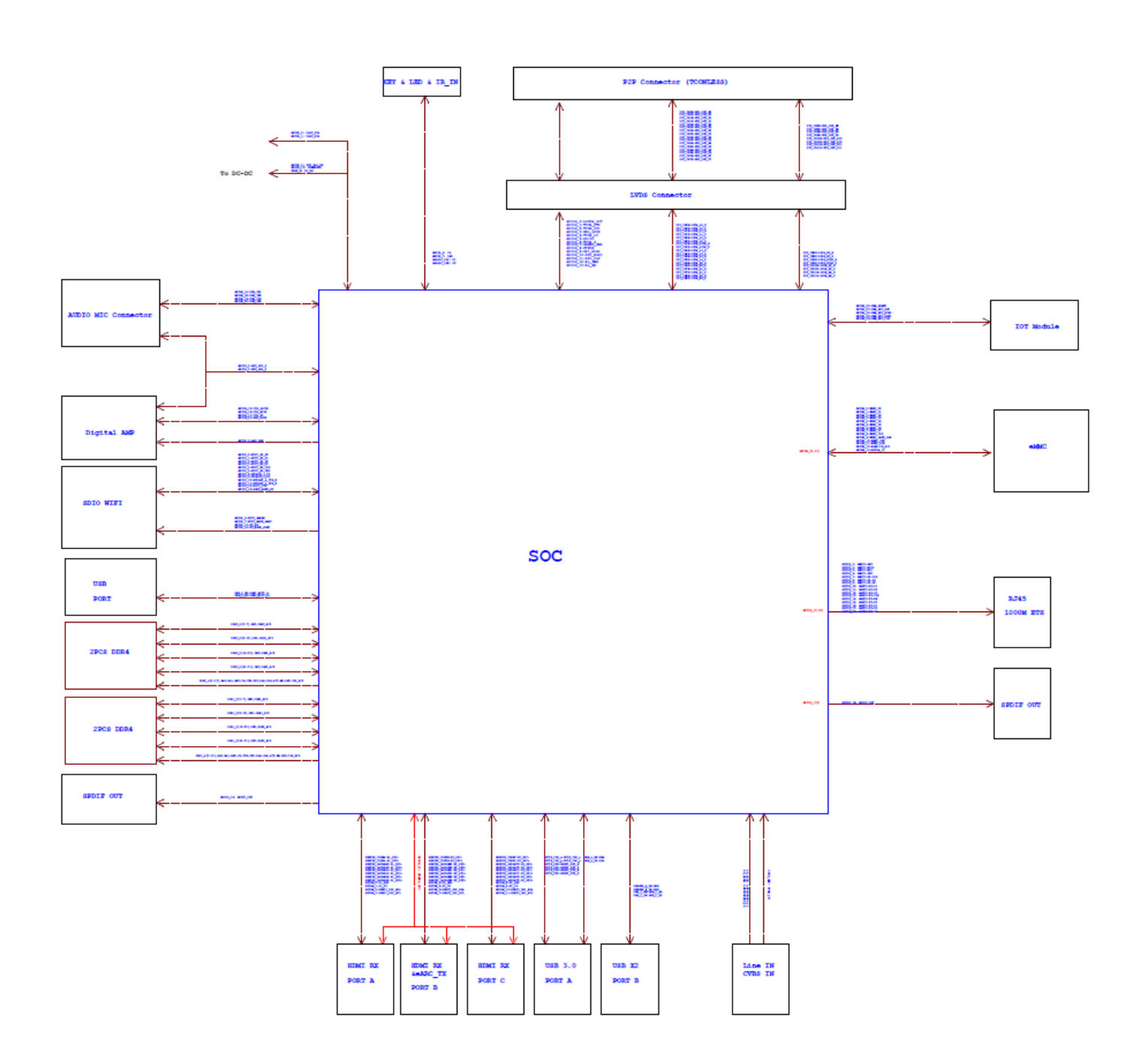

#### **4.2 Internal Connectors, Headers & Jumpers**

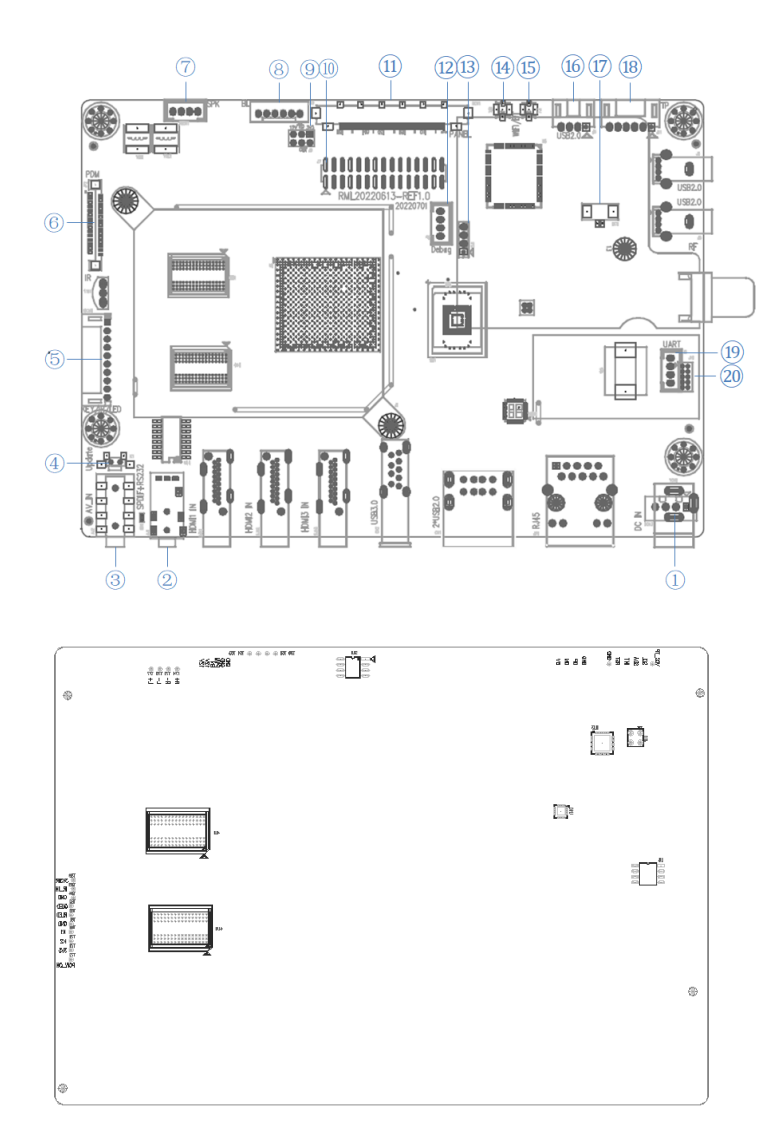

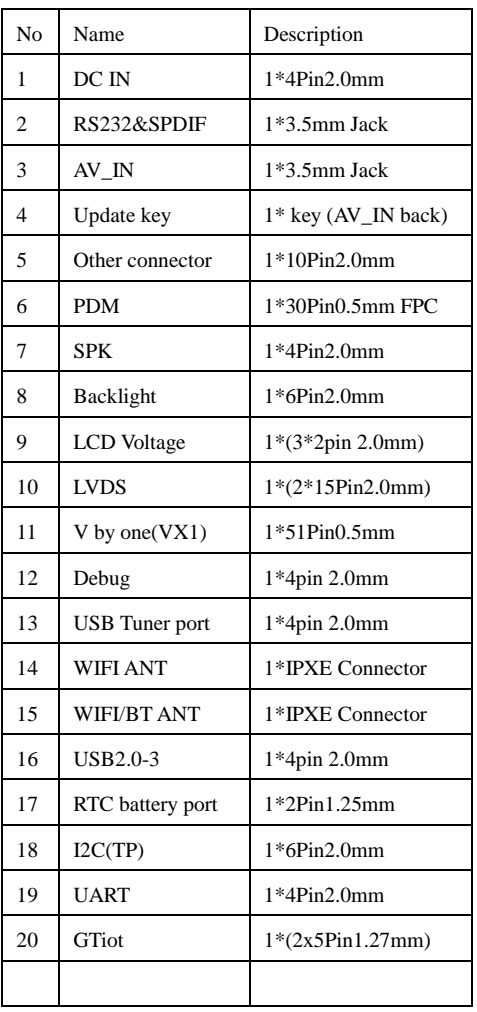

## **4.2.1 DC IN (1CN3)**

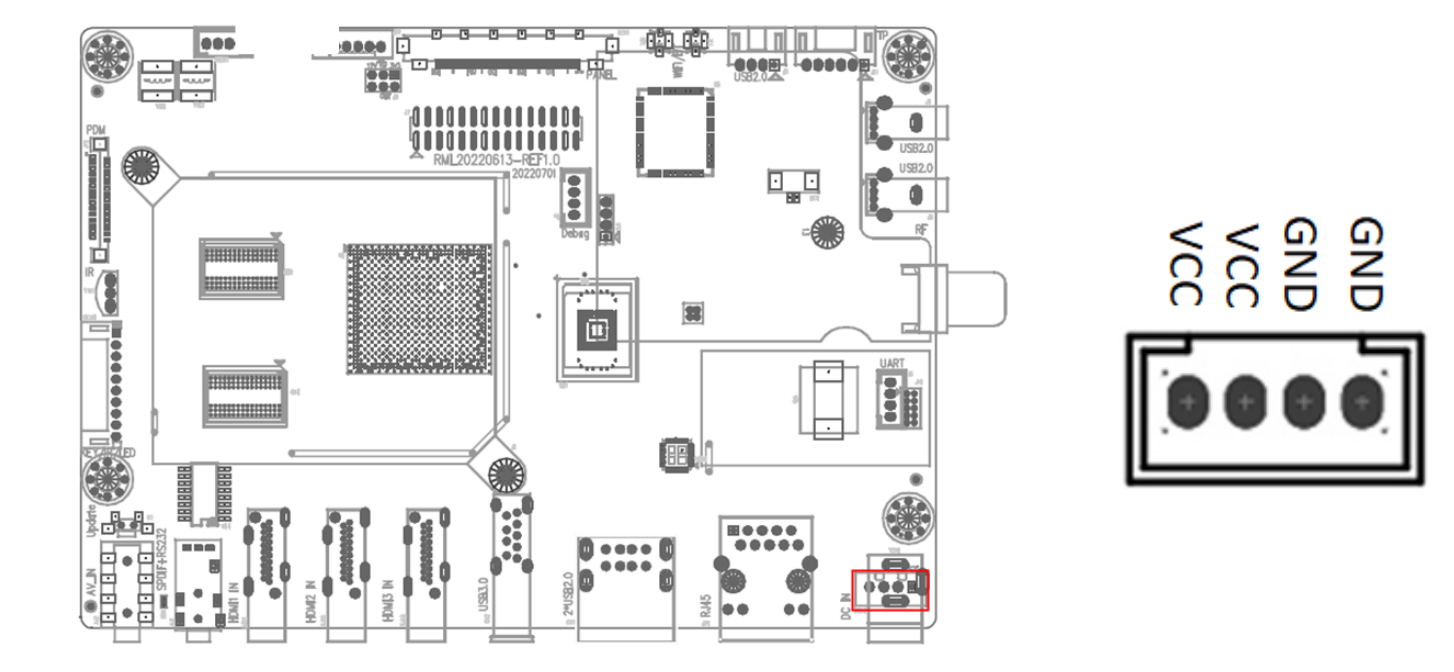

### **4.2.2 RS232&SPDIF (AJ1)**

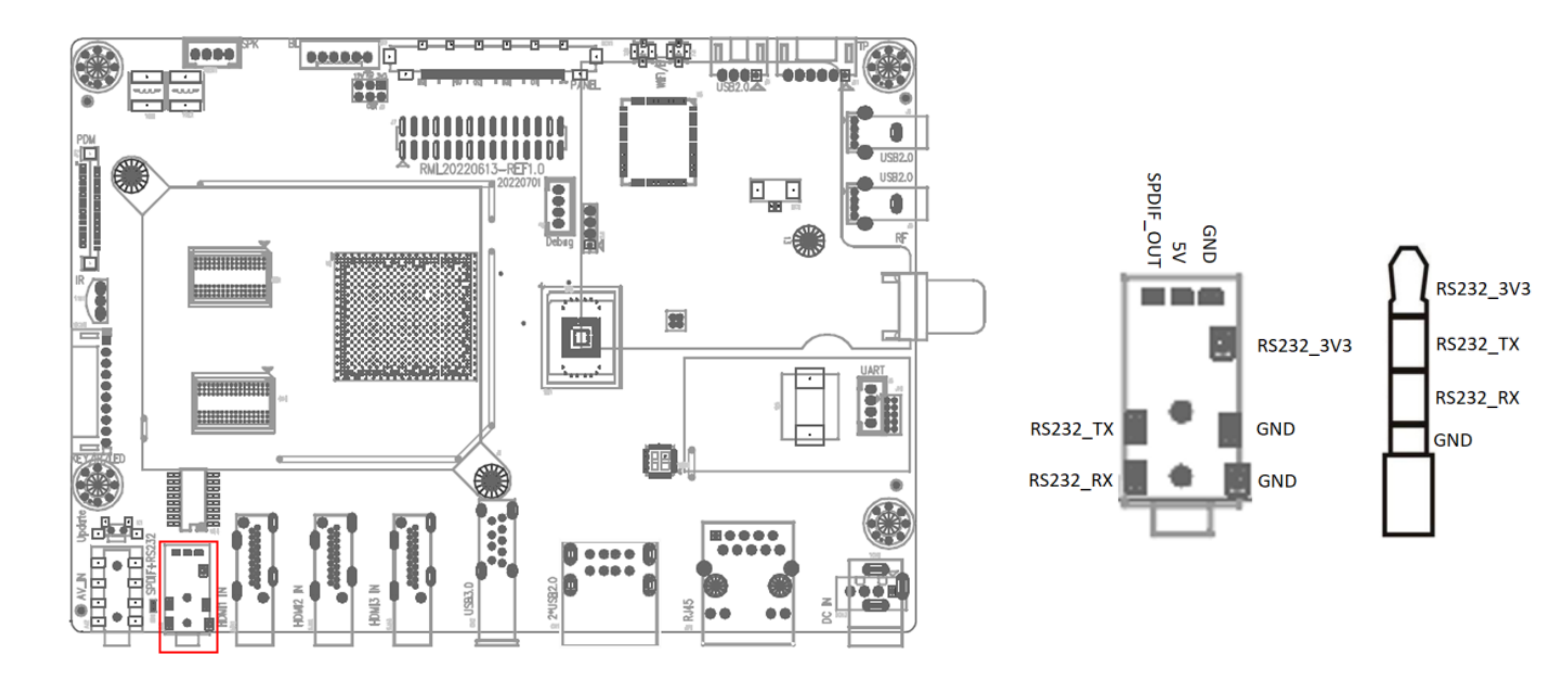

## **4.2.3 AV\_IN (AJ2)**

![](_page_10_Figure_3.jpeg)

### **4.2.4 Update key (K1)**

![](_page_10_Figure_5.jpeg)

![](_page_10_Picture_6.jpeg)

### **4.2.5 Other Connector (11CN1)**

![](_page_11_Figure_3.jpeg)

#### **4.2.6 PDM (JP2)**

![](_page_11_Picture_5.jpeg)

![](_page_11_Figure_6.jpeg)

## Shenzhen Geniatech Inc., Ltd.

www.geniatech.com

![](_page_12_Picture_210.jpeg)

### **4.2.7 SPK (10CN1)**

![](_page_12_Picture_5.jpeg)

![](_page_12_Picture_6.jpeg)

### **4.2.8 Backlight (J12)**

![](_page_13_Figure_3.jpeg)

#### **4.2.9 LCD Voltage (J9)**

![](_page_13_Figure_5.jpeg)

![](_page_13_Picture_6.jpeg)

![](_page_13_Picture_107.jpeg)

## **4.2.10 LVDS (J7)**

![](_page_14_Figure_3.jpeg)

![](_page_14_Picture_213.jpeg)

Room 02-04, 10/F, Block A, Building 8, Shenzhen International Innovation Valley, Dashi Road, Nanshan District, Shenzhen, Guangdong, China Emai: support@geniatech.com Tel: (+ 86) 755 86028588

## **4.2.11 V by one (9CN1)**

![](_page_15_Figure_3.jpeg)

![](_page_15_Picture_229.jpeg)

Room 02-04, 10/F, Block A, Building 8, Shenzhen International Innovation Valley, Dashi Road, Nanshan District, Shenzhen, Guangdong, China Emai: support@geniatech.com Tel: (+ 86) 755 86028588

## Shenzhen Geniatech Inc., Ltd.

www.geniatech.com

![](_page_16_Picture_149.jpeg)

#### **4.2.12 Debug (J2)**

![](_page_16_Figure_5.jpeg)

![](_page_16_Picture_6.jpeg)

## **4.2.13 USB Tuner Port (2J1)**

![](_page_17_Figure_3.jpeg)

![](_page_17_Picture_4.jpeg)

#### **4.2.14 WIFI ANT (7J2)**

![](_page_17_Figure_6.jpeg)

![](_page_17_Figure_7.jpeg)

## **4.2.15 WIFI/BT ANT (7J1)**

![](_page_18_Figure_3.jpeg)

![](_page_18_Figure_4.jpeg)

### **4.2.16 USB2.0-3 (J3)**

![](_page_18_Figure_6.jpeg)

## **4.2.17: RTC Battery Port (GC1)**

![](_page_19_Figure_3.jpeg)

### **4.2.18 I2C (TP) (J11)**

![](_page_19_Picture_5.jpeg)

## **4.2.19 UART (J6)**

![](_page_20_Figure_3.jpeg)

![](_page_20_Picture_4.jpeg)

#### **4.2.20 GTiot (J10)**

![](_page_20_Picture_6.jpeg)

![](_page_20_Picture_7.jpeg)

## Shenzhen Geniatech Inc., Ltd.

www.geniatech.com

#### <span id="page-21-0"></span>**4.3 System Block Diagram**

![](_page_21_Figure_4.jpeg)